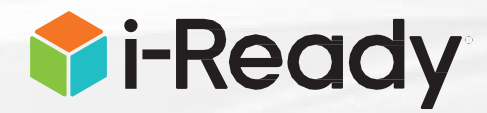

**\*\*\*\*How does a student know when an online lesson is complete?\*\*\*\***

Please let all students know that **EVERY lesson has a QUIZ!**

If they don't take the quiz, the lesson will not be completed, and it will show in progress.

# **How many lessons can a student view?**

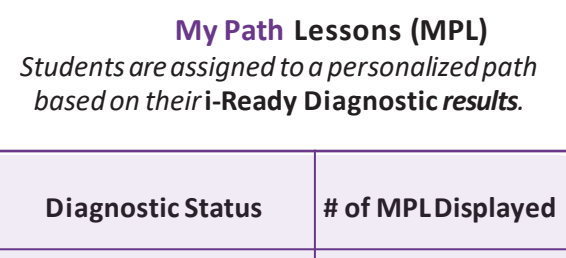

Taken 1 1 Not Taken and CO

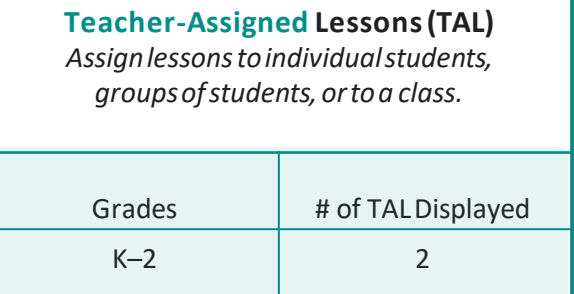

3+ 5

## **How is the lesson order determined?**

Teacher-Assigned Lessons are prioritized by their due date. A lesson without a due date will be moved to the bottom of the queue.

My Path will [sequence](https://i-readycentral.com/download?res=2070&view_pdf=1) lessons based on how the student scored in each domain on the Diagnostic.

### **How do teachers assign lessons?**

- 1. Select **Assess & Teach** from the top navigation.
- 2. Select **Reading** or **Math** under *Online Instruction*.
- 3. Use the **checkboxes** to select *lessons* you would like to add.
- 4. Select **Assign Online Lesson**.
- 5. Choose **Classes/Groups** or **Students**.
- 6. Use the **checkboxes** to select your *population*.
- 7. Select **Assign Online Lesson**.

[Watch this video](https://share.vidyard.com/watch/Go68UiGFr3rcxtKjZQZUyx) for step-by-step directions

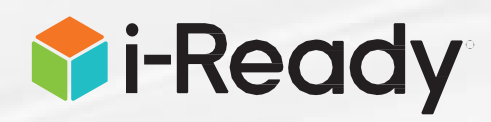

#### **Which lessons should the teacher assign?**

Teachers can assign [Mathematics](http://i-readycentral.com/view-resource/?id=373) and [Reading](http://i-readycentral.com/pdfs/reading-lessons-objectives/?pt=teacher) lessons to deliver and reinforce grade-level content, as well as to differentiate to best support student needs. Consider assigning one lesson per domain each week and monitor student progress before assigning additional lessons.

*to provide some formof remote teacherled support to clarify and check for understanding, try a strategy such as emailing/conferencing with thestudent, using the Lesson Preview to view and talk through the quiz questionswith the student, or providing additionalinstruction or supplemental resources that may support the student's understanding. If your current situation allowsfor you If your currentsituationdoes not allow for*

*teacher-ledsupport to clarifyand check for understanding, consider whetherthe studentwill be successful inthe rest ofthe lessons you have assigned. If you don't think they are ready for the level of content or specific skills addressed, you may want to cancelthose lessonsand assign lessons that address similar skills and topics at a lower grade level.*

### **What happens if a student does not pass a lesson?**

A student will have **two** attempts at Teacher-Assigned Lessons. If the student does not pass both times, that lesson will not appear in their queue again until the teacher reassigns it.

A student will have **two** attempts at My Path lessons. If the student fails two consecutive My Path lessons twice (four lesson attempts), that domain will shut off automatically. [View thisvideo](https://share.vidyard.com/watch/wKSXhRuBxaB1iEWBmSpbM3) to see how you can monitor and respond to student's progress in My Path

\*\*Domains will NOT shut off for Teacher-Assigned Lessons, even if a domain has been shut off for My Path.

## **For additional support:**

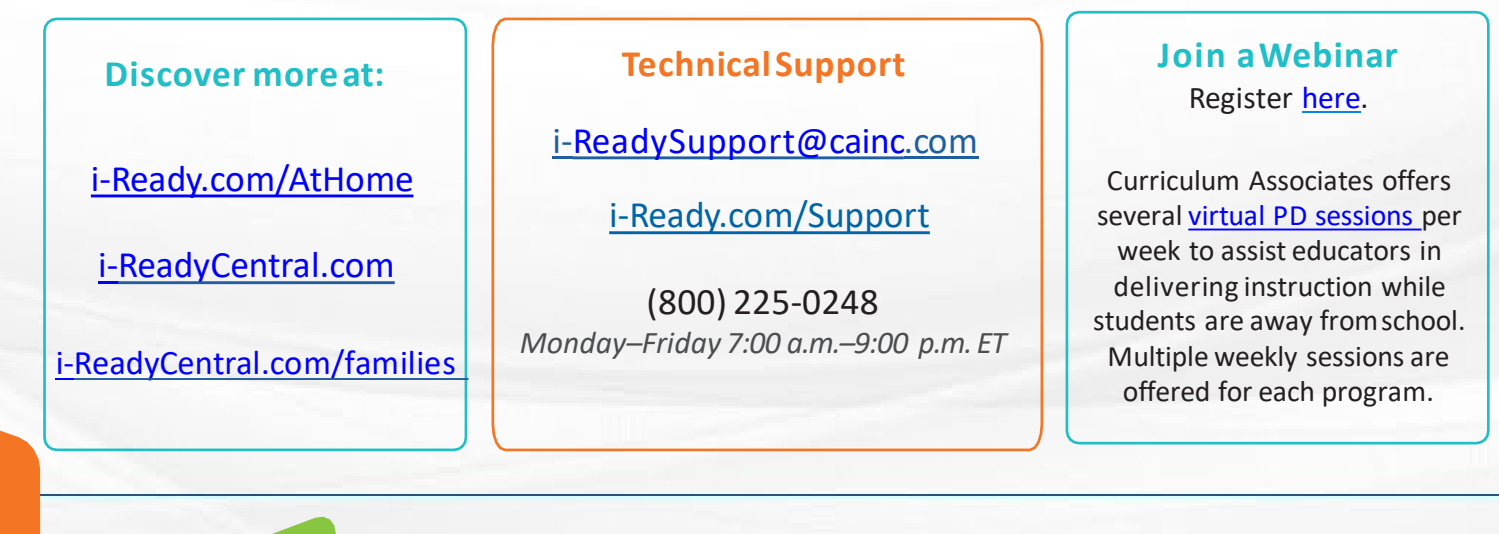